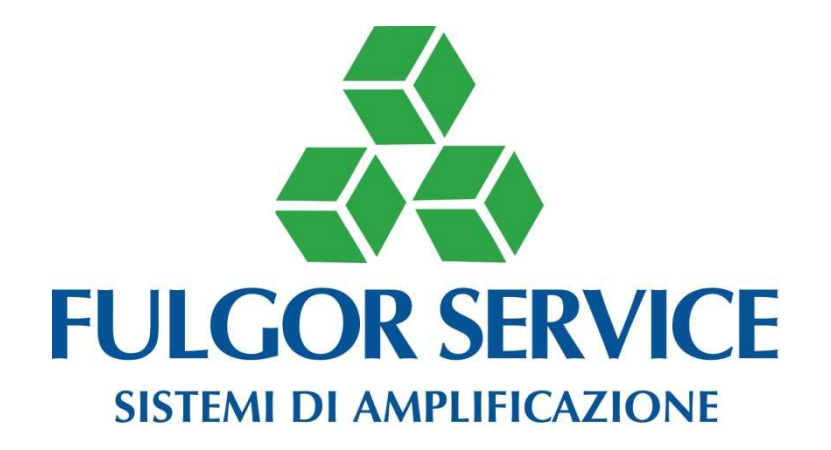

# X5Plus 3

Processore multifunzione digitale con DSP

MANUALE D'USO ED INSTALLAZIONE

#### PRECAUZIONI D'USO

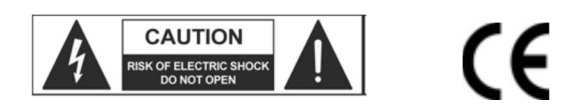

AVVERTENZA: Per ridurre il rischio di folgorazione, non rimuovere il coperchio (o il pannello posteriore). All'interno non sono contenute parti riparabili dall'utente; affidare la riparazione a personale qualificato.

ATTENZIONE: Per ridurre il rischio d'incendio o di folgorazione, non esporre questo apparecchio alla pioggia o all'umidità.

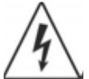

Questo simbolo, ove compare, segnala la presenza di un voltaggio pericoloso non isolato all'interno del corpo dell'apparecchio – voltaggio sufficiente a costituire un rischio di folgorazione.

Questo simbolo, ove appare, segnala, importanti istruzioni d'uso e manutenzione nel testo allegato. Leggere il manuale.

## RACCOMANDAZIONI:

Tutte le istruzioni di sicurezza e funzionamento devono essere lette prima di mettere in funzione l'apparecchio.

#### Conservare le istruzioni:

Le istruzioni di sicurezza e di funzionamento devono essere conservate per un futuro riferimento. Il presente manuale è parte integrante del prodotto e lo deve accompagnare in caso di eventuali cambi di proprietà. In questo modo il nuovo proprietario potrà conoscere le istruzioni relative a installazione, funzionamento e sicurezza.

#### Prestare attenzione:

Tutte le avvertenze sull'apparecchio e nelle istruzioni di funzionamento devono essere seguite fedelmente. Osservare tutti gli avvertimenti.

#### Seguire le istruzioni:

Tutte le istruzioni per il funzionamento e per l'utente devono essere seguite.

Le note precedute dal simbolo  $\sqrt{N}$  contengono importanti informazioni sulla sicurezza: Leggerle con particolare attenzione.

## ISTRUZIONI DI SICUREZZA IN DETTAGLIO.

#### Acqua ed umidità:

L'apparecchio non deve essere utilizzato in prossimità di acqua (per es. vicino a vasche da bagno, lavelli da cucina, in prossimità di piscine ecc.).

#### Ventilazione:

L'apparecchio deve essere posto in modo tale che la sua collocazione o posizione non interferisca con l'adeguata ventilazione. Per esempio, l'apparecchio non deve essere collocato su un letto, copri-divano, o superfici simili che possono bloccare le aperture di ventilazione, o posto in una installazione ad incasso, come una libreria o un armadietto che possono impedire il flusso d'aria attraverso le aperture di ventilazione.

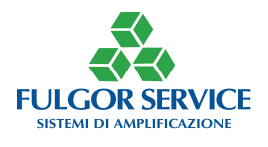

## Calore:

L'apparecchio deve essere posto lontano da fonti di calore come radiatori, termostati, asciuga biancheria, o altri apparecchi che producono calore.

## Alimentazione:

• L'apparecchio deve essere collegato soltanto al tipo di alimentazione descritto nelle istruzioni d'uso o segnalato sull'apparecchio.

• Se la spina in dotazione non combacia con la presa, rivolgersi ad un elettricista per farsi installare una presa appropriata.

## Messa a terra o polarizzazione:

• Si devono prendere precauzioni in modo tale che la messa a terra e la polarizzazione dell'apparecchio non siano pregiudicate.

• Le parti metalliche dell'apparecchiatura sono collegate a massa tramite il cavo d'alimentazione.

• Se la presa utilizzata per alimentazione non possiede collegamento a massa, rivolgersi ad un elettricista qualificato per fare collegare l'apparato a massa tramite il terminale.

• Nel caso di apparecchi in materiale plastico controllare periodicamente le condizioni dell'alimentatore.

## Protezione del cavo di alimentazione:

Il cavo di alimentazione elettrica deve essere installato in modo che non venga calpestato o pizzicato da oggetti posti sopra o contro, prestando particolare attenzione a cavi e spine, prese a muro.

## Pulizia:

• Quando l'unità deve essere pulita, è possibile eliminare la polvere utilizzando un getto d'aria compressa o un panno inumidito.

• Non pulire l'unità utilizzando solventi quali trielina, diluenti per vernici, fluidi, alcol, fluidi ad alta volatilità o altri liquidi infiammabili.

## Periodi di non utilizzo:

Il cavo di alimentazione dell'apparecchio deve essere staccato dalla presa se rimane inutilizzato per un lungo periodo.

## Ingresso di liquidi o oggetti:

Si deve prestare attenzione che non cadano oggetti e non si versino liquidi nel corpo dell'apparecchio attraverso le griglie.

## Uso sicuro della linea d'alimentazione:

• Quando si scollega l'apparato alla rete tenere saldamente sia la spina che la presa.

• Quando l'unità non viene utilizzata per un periodo prolungato, interrompere l'alimentazione estraendo la spina dalla presa dell'alimentazione

• Per evitare danni alla linea d'alimentazione dell'apparato, non mettere in trazione il cavo d'alimentazione e non utilizzare un cavo attorcigliato.

• Per evitare il danneggiamento del cavo d'alimentazione dell'apparato, assicurarsi che questo non venga calpestato o schiacciato da oggetti pesanti.

## Spostamento dell'unità:

Prima di ogni spostamento, verificare che l'unità sia spenta. Il cavo d'alimentazione deve essere estratto dalla presa, così come i collegamenti dell'unità con altre linee.

## Non smontare l'unità:

Non tentare di smontare né riparare da soli l'unità. Per qualsiasi problema non risolvibile con l'aiuto del presente manuale, rivolgersi a un tecnico qualificato o contattare la nostra azienda www.fulgorservice.it

## Malfunzionamenti:

Per ogni malfunzionamento contattare la nostra azienda (www.fulgorservice.it).

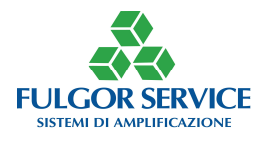

## IMPORTANTI NORME DI SICUREZZA:

• Installare seguendo le istruzioni.

• Non aprire mai l'apparecchiatura: all'interno non esistono parti utilizzabili dall'utente.

• Se si avverte uno strano odore proveniente dall'apparato, spegnerlo immediatamente e sconnettere il cavo dell'alimentazione.

• Non ostruire le griglie di ventilazione dell'apparato.

- Evitare che l'unità lavori in sovraccarico per tempo prolungato.
- Non forzare i comandi (pulsanti, controlli, ecc.)

• Per ragioni di sicurezza, non annullare il collegamento a massa della spina. Il collegamento a massa è necessario per salvaguardare la sicurezza dell'operatore

• Utilizzare unicamente i connettori e gi accessori specificati dal produttore.

• L'apparato deve essere tenuto lontano da:

Luoghi umidi

□ Esposizione diretta a fonti di calore (come luce solare).

Luoghi non sufficientemente ventilati

• In presenza di temporali con fulmini o quando l'apparato non è utilizzato, estrarre la spina d'alimentazione dalla presa.

• Per prevenire il rischio di incendi e scosse elettriche, è necessario tenere l'apparato lontano da spruzzi e gocce. Sopra l'apparato non devono essere collocati vasi o altri oggetti contenenti liquidi.

• FULGOR SERVICE s.n.c. declina ogni responsabilità in caso di scorretta installazione dell'unità.

#### GARANZIE E RESI:

Il prodotto è provvisto della garanzia di funzionamento e di conformità alle proprie specifiche, come dichiarate dal costruttore. La garanzia è di 24 mesi dalla data di acquisto. I difetti rilevati entro il periodo di garanzia, attribuibili a materiali difettosi o difetti di costruzione, devono essere tempestivamente segnalati al proprio rivenditore o distributore, allegando documentazione relativa alla data di acquisto e la descrizione del tipo di difetto riscontrato. Sono esclusi dalla garanzia difetti causati da uso improprio o manomissione. Fulgor Service s.n.c. constata tramite verifica sui resi la difettosità dichiarata, correlata all'appropriato utilizzo, e l'effettiva validità della garanzia; provvede quindi alla sostituzione o riparazione dei prodotti, declinando tuttavia ogni obbligo di risarcimento per danni diretti o indiretti eventualmente derivanti dalla difettosità.

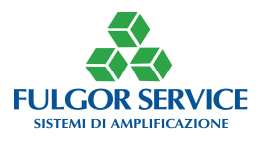

# X5 Plus3 PROCESSORE DIGITALE

X5 Plus3 è un Processore Multifunzione Digitale con DSP che al suo interno racchiude 5 apparecchi indispensabili per ottenere risultati performanti in ambienti riverberanti.

La tecnologia digitale di **Fulgor Service** arricchisce il proprio catalogo con un rivoluzionario apparecchio che, sfruttando le potenzialità dei DSP, svolge molte funzioni che sono divenute ormai fondamentali ed indispensabili in qualunque installazione audio.

Le principali caratteristiche si possono sintetizzare in:

- 1. Funzione ANTILARSEN con innovativa ed originale tecnologia a modulazione di ampiezza che permette, tra l'altro, di avere più pulizia del segnale trattato ed una meno evidente interpolazione con segnali audio caratterizzati da molte armoniche (tipicamente il suono di un organo).
- 2. Funzione EQUALIZZATORE dotato di ben 10 filtri dei quali 6 standard e 4 totalmente configurabili scegliendo tra PA, PB, PEAKING, FLAT che permettono di ripristinare una corretta timbrica in ambienti riverberanti o acusticamente critici.
- 3. Funzione DELAY sull'uscita con scala in metri per una più facile taratura del ritardo (configurabile tra 0 e 25 metri) utile per la rifasatura di più linee di diffusori o per allontanare virtualmente i microfoni dai diffusori.
- 4. Funzione NOISE GATE su ingresso ed uscita con 3 controlli (LIVELLO, SOSTENTAMENTO, DECADIMENTO).
- 5. Funzione PRESET con interfaccia utente a 3 pulsanti momentanei, dotato di funzione POWER UP fissata su Preset 1. Possibilità di modificare qualunque tipo di parametro della macchina richiamando un preset.

 SOFTWARE "X5 Control Plus" (descritto più avanti) con migliorata interfaccia di controllo, facile da utilizzare anche per le scritte in italiano e per la semplice e chiara grafica. Tutto questo è, naturalmente, possibile solo grazie al nuovo modulo DSP opportunamente programmato. La gestione dei segnali è trattata in modo completamente digitale permettendo di utilizzare più funzioni contemporaneamente senza passaggi IN OUT analogici che comporterebbero aumento di rumore.

L'ingresso analogico viene campionato e trasformato in digitale, in seguito trattato e riconvertito in analogico per poter essere interfacciato a qualunque sistema audio.

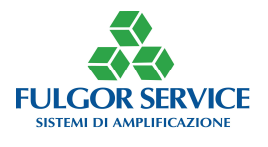

Il case dell'X5 Plus3 è un nuovo mobile rack di 1 unità standard.

Il frontale presenta solo 3 pulsanti di richiamo preset con i relativi led ed un indicatore di alimentazione e il collegamento a PC tramite RS232.

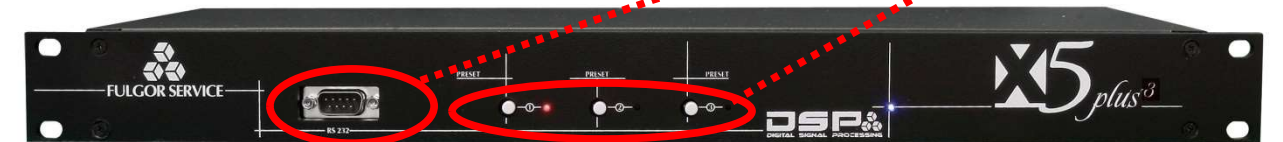

Il retro da la possibilità di connettere l'X5 ad un sistema audio con IN OUT bilanciati o sbilanciati (doppi connettori XLR e PLUG).

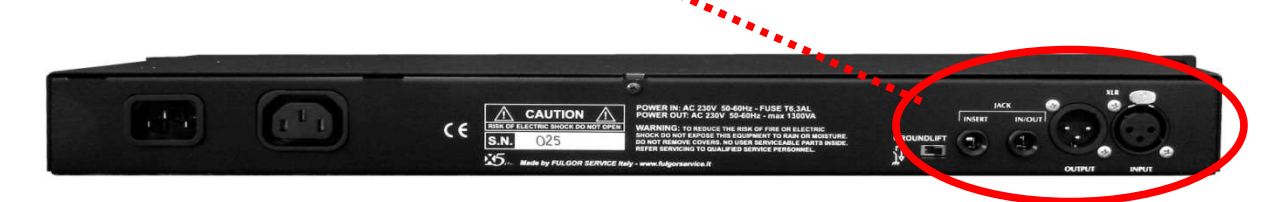

# CARATTERISTICHE TECNICHE

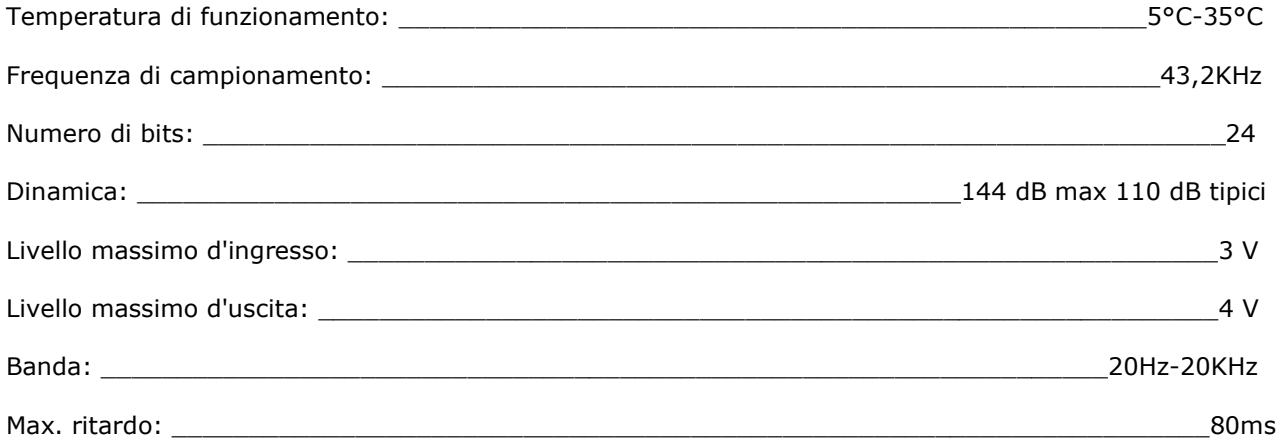

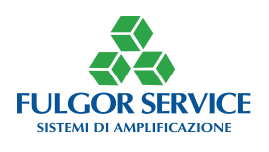

# CARATTERISTICHE GENERALI

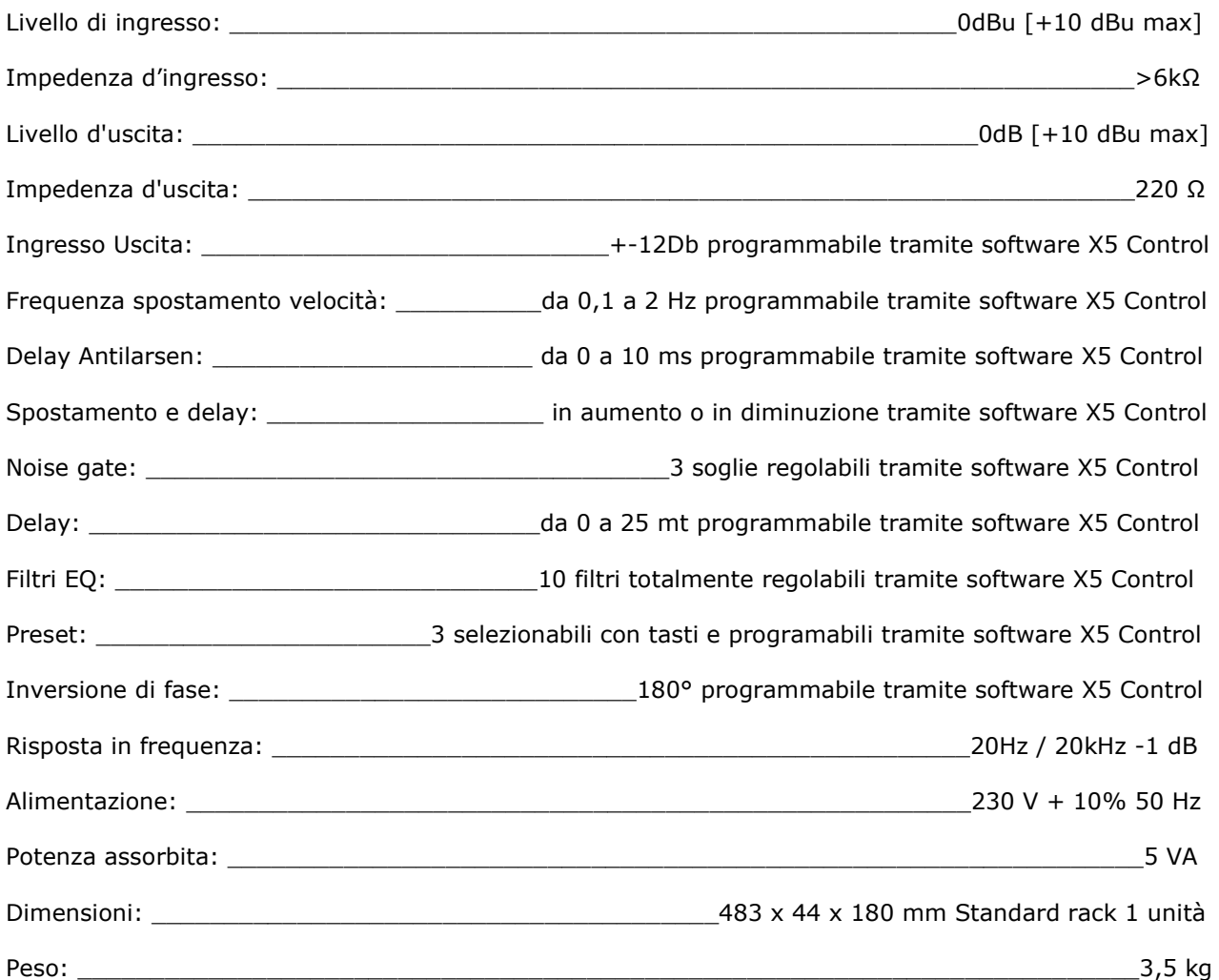

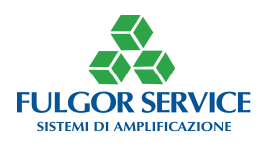

 In un sistema composto da microfono, amplificatore e diffusori acustici, può insorgere un fastidioso fischio noto come effetto Larsen.

Il fischio nasce per l'innescarsi di una reazione positiva nella catena di amplificazione. L'apparato in oggetto ha il compito di limitare l'insorgere dell'effetto Larsen. La tecnica utilizzata per limitare l'effetto Larsen è quella di operare una sorta di modulazione di fase cercando di minimizzare la distorsione armonica.

 X5 Plus3 in realtà e composto da un modulo d'ingresso, un Noise-Gate, un generatore di ritardo fisso, il modulo anti-Larsen, dieci filtri programmabili ed un modulo d'uscita. Il segnale di ingresso/uscita analogico può essere fornito tramite un ingresso bilanciato (XLR) o un ingresso sbilanciato (jack stereo). Infine l'apparato può essere connesso ad un Personal Computer attraverso una linea seriale RS232.

Viene fornito un software di comunicazione che permette di modificare tutti i parametri dell'apparato. Il software di comunicazione viene denominato "Software di Service" X5Plus Control. L'apparato permette di memorizzare fino a tre insiemi di parametri distinti (preset) che possono poi essere richiamati tramite tre pulsanti posti sul pannello frontale. Viene fornita un'indicazione dell'insieme di parametri attualmente utilizzati mediante tre led posti in prossimità dei pulsanti di selezione.

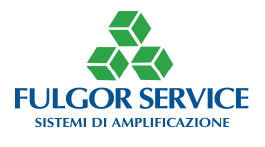

# DESCRIZIONE HARDWARE

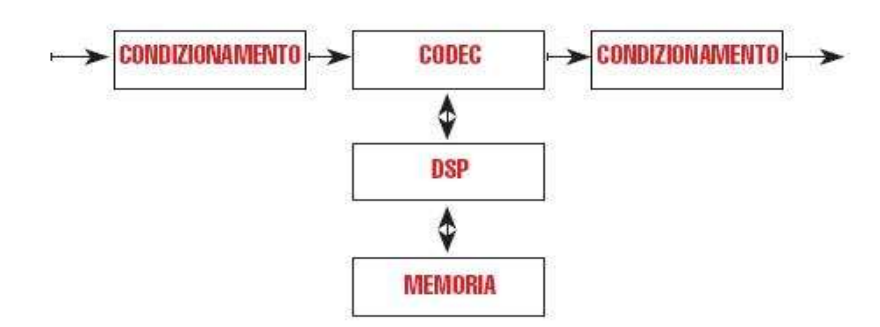

Si riporta uno schema a blocchi semplificato dell'apparato.

Il segnale di ingresso, proveniente da un preamplificatore audio, viene condizionato per essere compatibile con i livelli del CODEC. Il CODEC ha il compito di digitalizzare il segnale in modo che possa essere elaborato dal DSP. Ha inoltre il compito di trasformare in un segnale analogico un dato digitale proveniente dal DSP.

Il DSP si occupa di processare opportunamente il segnale audio.

Quando il PC è collegato all'apparato tramite il software di service, sul pannello frontale lampeggiano i led di preset. In particolare il led che segnala il preset corrente rimane spento, mentre gli atri due lampeggiano. Se il software di service viene chiuso, il lampeggio termina e rimane acceso fisso il led che segnala il preset corrente.

Nel caso il segnale in ingresso sia troppo alto ed insorge una condizione di "clipping", questa viene segnalata dal lampeggio contemporaneo dei tre led di preset e, per quanto possibile, l'audio d'uscita viene azzerato.

All'accensione viene automaticamente selezionato il preset numero uno.

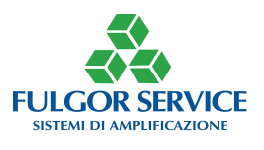

# IMPLEMENTAZIONE DEL FIRMWARE

Il software può essere descritto dal seguente diagramma a blocchi (schema a blocchi dell'apparato X5 Plus3) che illustra come il segnale audio viene processato dal DSP:

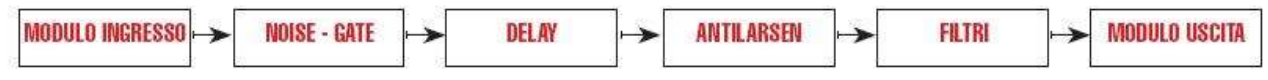

I parametri di tutti questi moduli software possono essere memorizzati in tre insiemi distinti denominati preset. Inoltre, è possibile salvare tutti e tre i preset su file in modo da poter essere richiamati e/o modificati in seguito.

Per ogni modulo vi sono vari parametri che possono essere manipolati tramite il software di service.

# SOFTWARE X5 Plus3 CONTROL

Al momento del lancio del programma compare una finestra che permette di selezionare la modalità di funzionamento che si desidera ed una dove si deve inserie la password. Si riportano di seguito le immagini delle finestre.

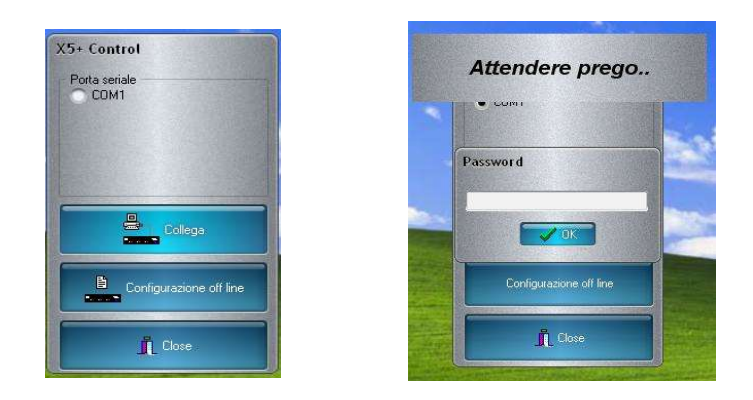

(Password di default *\*\*\*\**)

Da questa finestra è possibile collegarsi o non collegarsi all'X5 Plus3 per creare/modificare una configurazione.

L'intera configurazione può essere salvata su file.

Nel caso si desideri creare o modificare una configurazione dell'apparato senza essere fisicamente collegati è sufficiente premere il tasto "Configurazione off line". Quindi è possibile creare una configurazione senza avere la necessità di essere fisicamente collegati a X5 Plus3.

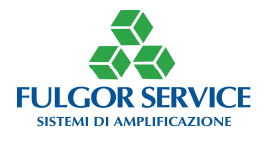

## FINESTRA PRINCIPALE

A prescindere dal fatto che X5 Plus3 sia collegato al computer e quindi si stia lavorando "on line" oppure "off line" e che quindi si sia premuto il tasto "Collega" o "Configurazione off line", dalla prima finestra appare quest'altra finestra.

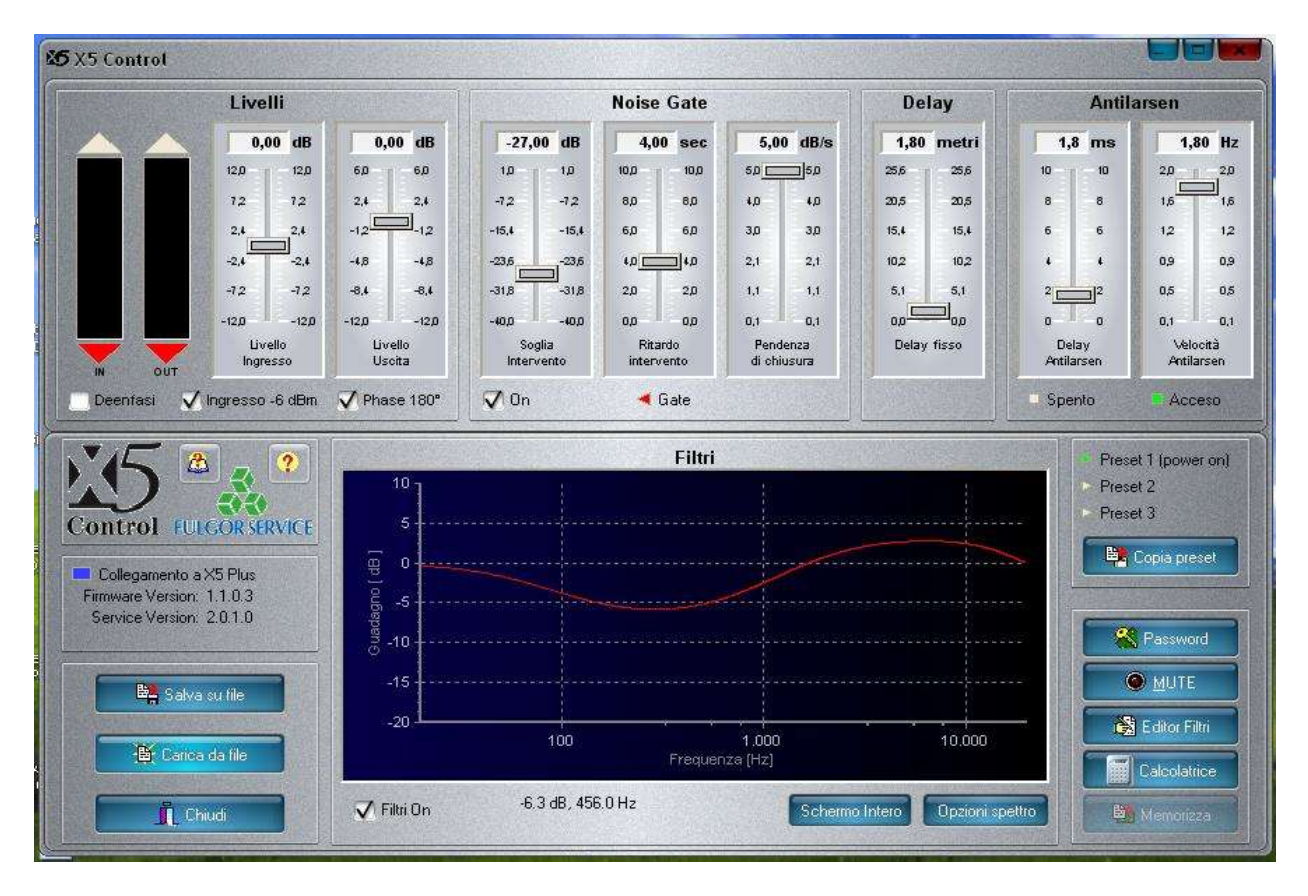

Questa è quella che in seguito sarà chiamata la "finestra principale".

Da questa finestra si è in grado di visualizzare a colpo d'occhio la configurazione attuale dell'apparato.

Nel caso in cui X5 Plus3 sia collegato al computer, i vari parametri sono modificabili quasi interattivamente; infatti alla modifica di un parametro, dopo qualche istante il software aggiorna la configurazione dell'apparato. Ciò si avverte dalla comparsa di una clessidra al posto del cursore del mouse.

I parametri sono disposti, nella finestra principale, per funzionalità e per ordine logico, racchiusi da dei riquadri. Si descrivono di seguito i vari riquadri.

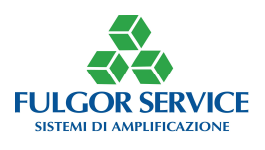

# LIVELLI

In questo riquadro, posizionato in alto a sinistra, è possibile vedere l'attuale livello del segnale d'ingresso e del segnale d'uscita. Sono presenti anche due spider che consentono di modificare i livelli d'ingresso e d'uscita.

Sono presenti inoltre dei checkbox che permettono di:

- Attivare le deenfasi;
- Modificare la fase del segnale di 180°
- Modificare di +/- 12dBm l'amplificazione del segnale d'ingresso

## NOISE GATE

Questo riquadro si trova immediatamente a destra di quello dei livelli e consente di modificare i parametri relativi alla sezione del Noise Gate.

Il Noise Gate può essere completamente disabilitato. A tal proposito all'interno del riquadro esiste un checkbox denominato "On" con cui è possibile attivare o disattivare questa sezione.

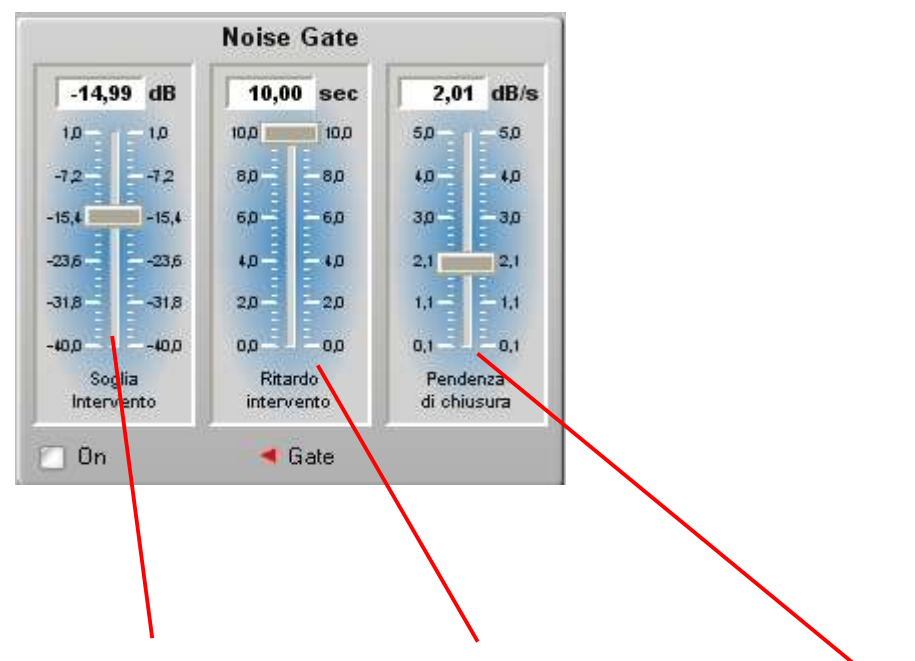

Qui è possibile modificare la soglia di apertura, la velocità di rilascio ed il ritardo di rilascio.

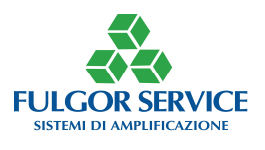

In altre parole quando viene rilevato un segnale oltre la soglia (impostabile come soglia d'intervento) il segnale d'ingresso raggiunge l'uscita.

Quando il segnale d'ingresso scende sotto la soglia per un tempo maggiore del tempo di ritardo (impostabile come tempo di ritardo) il segnale d'ingresso viene attenuato con una determinata velocità (impostabile come velocità di rilascio).

Nel riquadro è presente anche un LED che consente di visualizzare lo stato del Noise Gate. Se il LED è colorato di rosso il segnale non raggiunge l'uscita del corrispondente modulo, se verde il segnale sta passando.

# DELAY

Questo riquadro permette di introdurre un ritardo fisso. Il ritardo è espresso in metri.

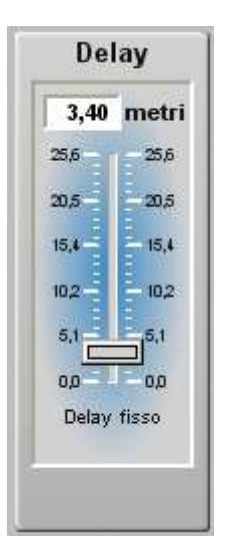

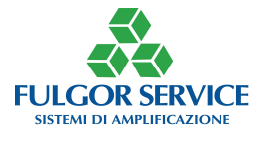

## ANTILARSEN

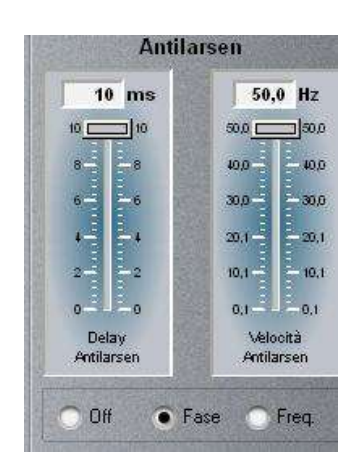

Questo riquadro si trova in alto a destra della finestra principale e consente di modificare i parametri relativi alla funzionalità dell'antilarsen.

In questo riquadro sono presente due diversi algoritmi d'antilarsen, FASE o FREQ.: selezionare quello desiderato. E' possibile disinserire l'antilarsen facendo un click denominato "OFF" e attivarlo facendo nuovamente click sul "OFF". Variando i parametri di delay e di velocità varia anche l'efficacia della funzione antilarsen; è opportuno fare delle prove per trovare il giusto compromesso nel contesto del sistema audio in cui è installato X5Plus3. I valori consigliati sono: Antilarsen tipo FACE, Delay 1,8 msec e Velocità 1,8Hz.

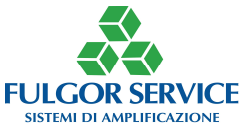

# COMANDI (Finestra Principale)

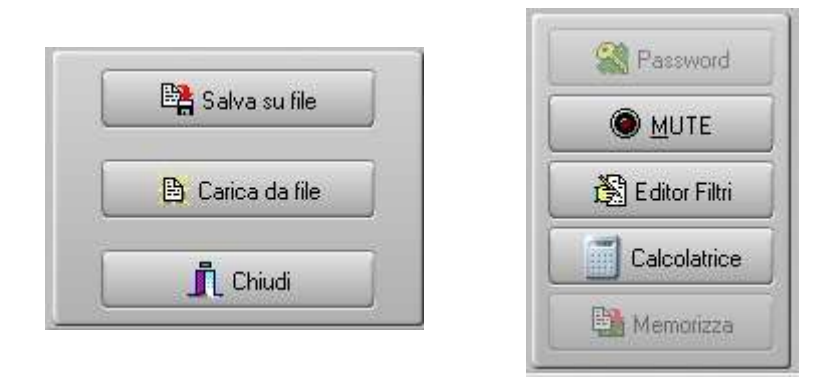

Ci sono due riquadri di comando, uno a destra ed uno a sinistra.

Nel riquadro di sinistra è possibile salvare la configurazione attuale o ripristinarne una precedentemente salvata su disco. E' presente inoltre un pulsante denominato "Chiudi" alla cui pressione viene chiusa la finestra. Nel riquadro di destra, invece, è possibile mettere in "Mute" l'apparato, visualizzare una calcolatrice o lanciare l'editor dei filtri.

Nel caso in cui si attivi la funzionalità di "Mute", il led posto sul corrispondente pulsante si illumina. Nel caso in cui si esca dal programma con la funzionalità mute attivata, il software provvede a disabilitarla all'uscita. Infine vi è un tasto che consente di memorizzare in modo permanente la configurazione nell'apparato. Il tasto diventa attivo solo nel caso in cui viene modificata la configurazione ("Memorizza").

## PRESETS

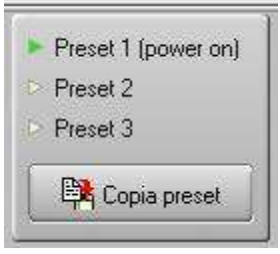

Questo riquadro posto al centro a destra della finestra, contiene tre led ed un tasto. I led indicano il preset attivo al momento. Il tasto "Copia preset" consente di copiare il preset attuale su un altro preset. Alla pressione del tasto compare una finestra da cui è possibile scegliere il preset di destinazione. Per cambiare il preset corrente si deve fare u click sul led corrispondente al oppure ai preset che si vogliono attivare.

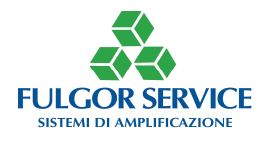

## ALTRI PULSANTI DELLA FINESTRA PRINCIPALE

Vi sono ancora altri due riquadri, uno in cui compare il logo X5Plus e del produttore ed in cui è presente un tasto che permette la visualizzazione della finestra di "About". Un altro riquadro invece permette di visualizzare, tramite un led vicino alla scritta "collegamento con antilarsen": se il rettangolo è blu il collegamento è presente, se rosso non è presente. Ovviamente lavorando in modalità "off line" questo led sarà rosso.

In questo riquadro è possibile visualizzare la versione del software e, nel caso in cui stiamo lavorando "on line", anche la versione del firmware.

**IMPORTANTE DA RICORDARE**: quando la taratura del sistema è completata, è necessario memorizzare in modo definitivo tutti i dati all'interno della memoria dell'X5. Selezionando il tasto "MEMORIZZA" apparirà la clessidra e tutti i dati saranno salvati (chiaramente solo se connessi alla macchina).

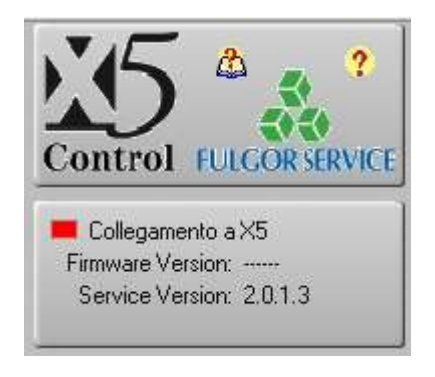

Per salvare il file su computer, selezionare il tasto salva su file e procedere nel classico modo di salvataggio di un file su PC.

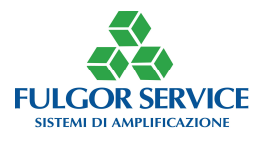

## FILTRI

In questo riquadro, posto in basso, è possibile visualizzare l'attuale risposta in frequenza, stimata, dell'apparato, per la sola sezione filtri.

Questa sezione può essere disabilitata o abilitata agendo sul checkbox denominato "On" posto in basso a sinistra nel riquadro (praticamente fa la funzione di Bypass dell'equalizzatore). L'apparato può configurare fino a 10 filtri 6 dei quali fissi mentre 4 (modalità esperto) selezionabili tra passa alto, passa basso e peaking.

Nel riquadro dei comandi di destra, premendo il tasto "Editor Filtri", si attiva la seguente finestra:

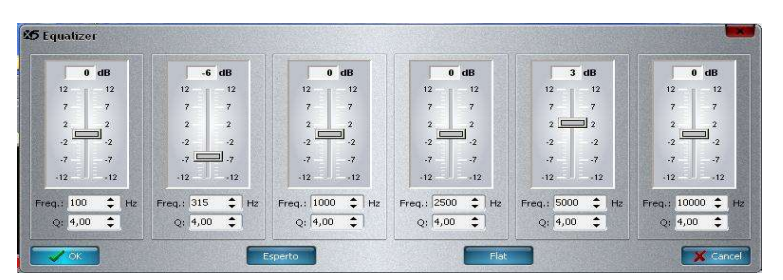

Questa finestra mostra lo stato dei 6 filtri fissi.

Premendo il tasto "Flat" tutti i filtri vengono messi in modalità Flat (ossia spenti).

Premendo il tasto "Cancel" si esce dalla finestra senza effettuare modifiche.

E' possibile modificare il filtro usando i tasti cursore o un click del mouse sulla riga interessata.

Premendo il tasto "OK" si conferma il settaggio dei 6 filtri.

In questa finestra è possibile modificare la frequenza di taglio, l'attenuazione/guadagno del filtro ed infine la banda o fattore "Q".

Alla modifica dei parametri, il grafico nel riquadro filtri della finestra principale si aggiorna automaticamente, così come la risposta "live" audio. Attenzione: fintanto che non si preme il tasto "Memorizza" (e questo vale in tutte le operazioni che si fanno nell'apparato) il lavoro NON viene salvato nella memoria flash quindi spengendo e riaccendendo si perde il lavoro svolto.

Premendo il tasto "Esperto" si apre questa finestra:

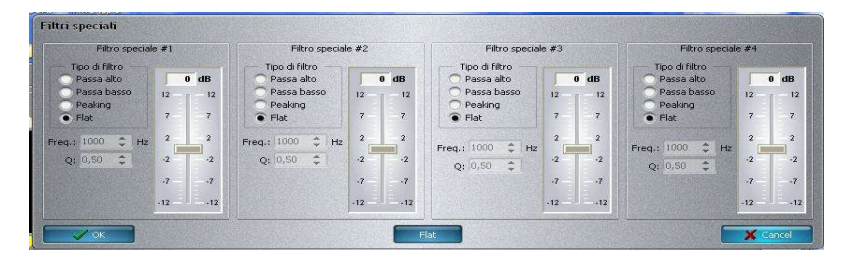

Da qui è possibile modificare qualunque parametro ed anche il tipo di filtro per ognuno dei 4 filtri disponibili. In pratica è possibile modificare i filtri come nella modalità "normale" ed in più ci sono altri due filtri (passa alto e passa basso).

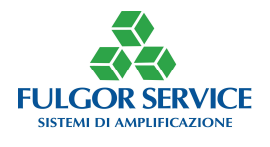

## FUNZIONI AGGIUNTIVE

## MODALITA' ANALIZZATORE DI SPETTRO:

In questa sezione si riportano solo delle immagini esemplificative della modalità di analizzatore di spettro attivabile premendo il tasto "opzioni spettro" e quindi scegliendo quello voluto.

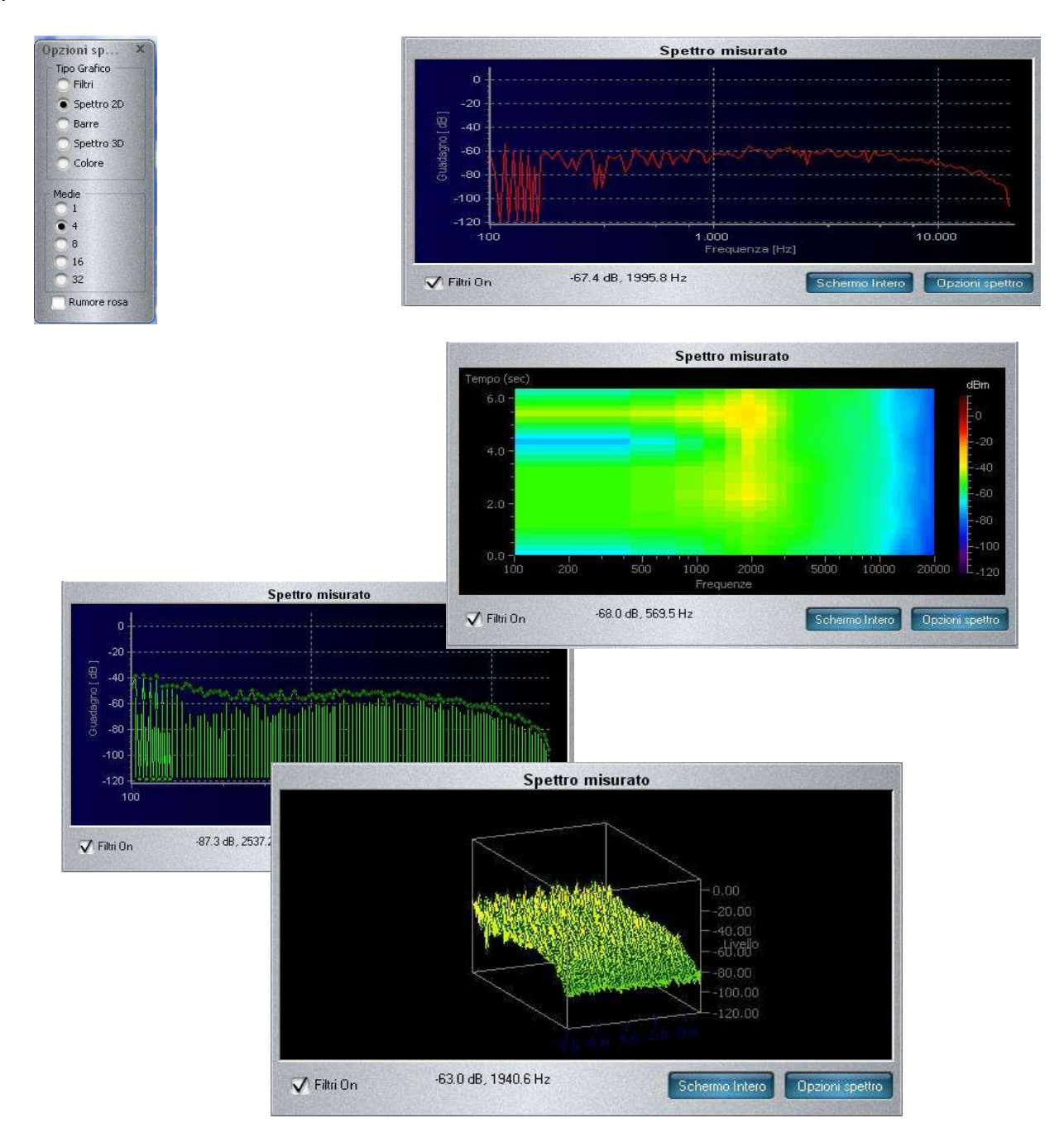

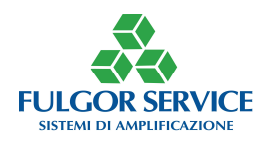

## SCELTA DIVERSI SKIN:

E' possibile scegliere un aspetto diverso sia nel colore sia in alcuni particolari grafici premendo il pulsante in alto a destra con il logo di X5; ecco alcuni esempi:

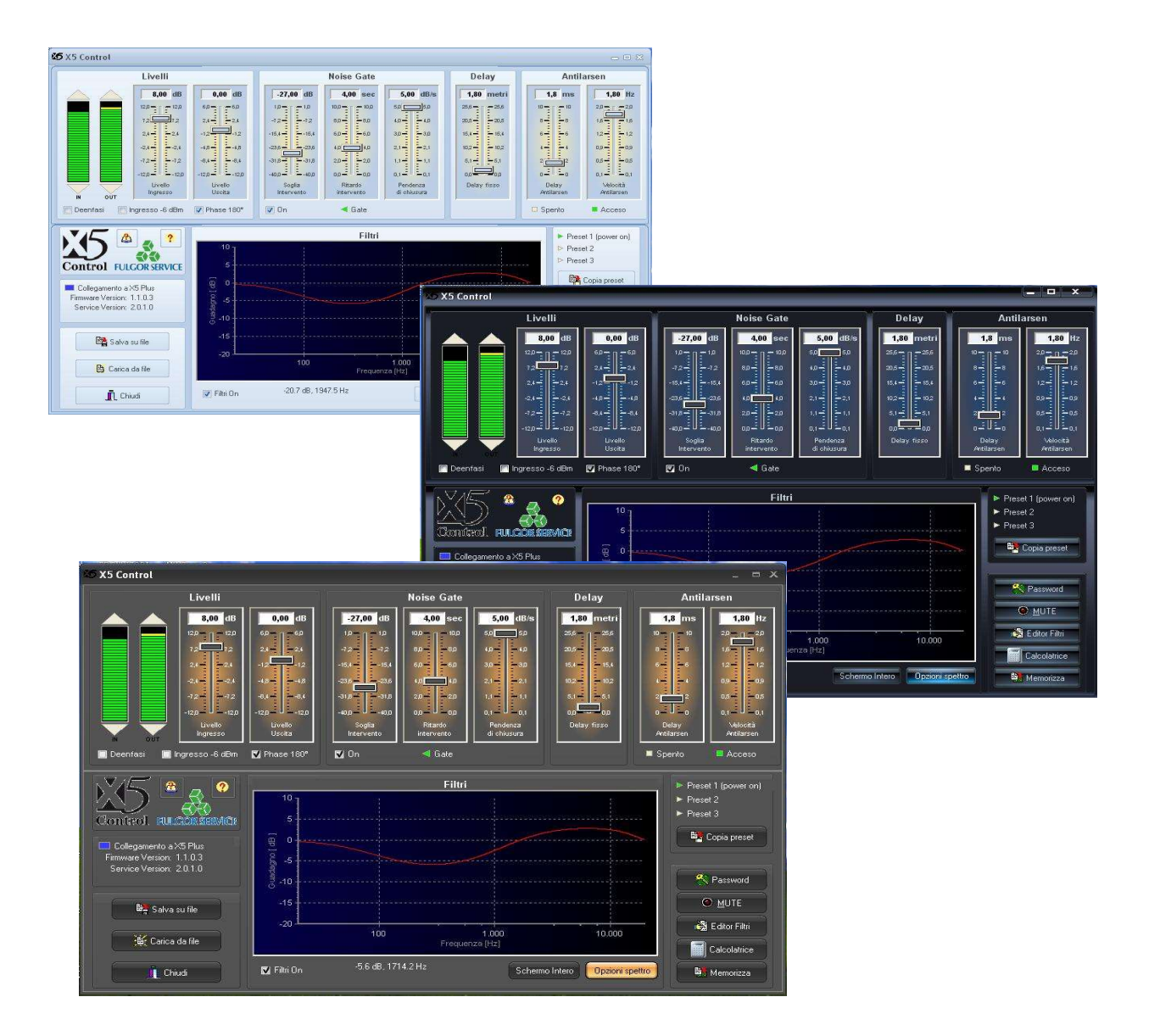

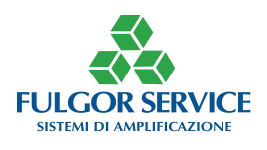

# CERTIFICATO DI GARANZIA

## Gentile Cliente,

Siamo lieti di informarLa che è stata recepita nell'ordinamento italiano, tramite Decreto Legislativo n. 24 del 2 febbraio 2002, una direttiva comunitaria in materia di vendita e garanzie dei beni di consumo.

Con tale direttiva viene fatta una distinzione tra beni di consumo destinati all'utilizzo esclusivo in ambito privato e quelli utilizzati in ambito professionale.

In particolare la nuova norma si applica esclusivamente ai beni di consumo destinati all'utilizzo privato, di conseguenza i beni di consumo utilizzati nell'ambito della propria attività professionale o imprenditoriale saranno garantiti secondo la normale disciplina generale sulla vendita, prevista dal codice civile.

In entrambi i casi FULGOR SERVICE, in virtù della qualità dei propri prodotti, applica un periodo di garanzia di 24 mesi.

#### Gestione della garanzia

Premesso che la direttiva 1999/44/CE rappresenta il raggiungimento di un livello elevato di protezione del consumatore, il decreto disciplina taluni aspetti relativi ai contratti di vendita conclusi tra Consumatore e Venditore, nonché le garanzie concernenti i beni di consumo oggetto della vendita.

Ai fini del Decreto Legislativo, si intende:

per Consumatore qualsiasi persona fisica che acquisti un bene di consumo da utilizzare esclusivamente nell'ambito privato e quindi al di fuori della propria attività professionale o imprenditoriale;

per Venditore qualsiasi persona fisica o giuridica, pubblica o privata, che utilizzi uno dei contratti suddetti nell'ambito della propria attività imprenditoriale o professionale;

per bene di consumo qualsiasi bene mobile, con espressa esclusione dei beni di vendita forzata; acqua e gas, quando non confezionati per la vendita in un volume delimitato o in quantità determinata.

Il Consumatore è titolare di diritti secondo la legislazione nazionale applicabile disciplinante la vendita dei beni di consumo. La garanzia lascia impregiudicati tali diritti.

La garanzia ha validità in tutti gli Stati membri dell'Unione Europea.

Secondo la nuova normativa, qualsiasi richiesta di intervento in garanzia da parte del Consumatore deve essere avanzata al rivenditore e/o punto vendita presso il quale è stato effettuato l'acquisto del prodotto.

FULGOR SERVICE ha inoltre istituito il numero verde 800-804067. Chiamando questo numero potremo raccogliere le vostre segnalazioni relativamente ai problemi di garanzia ed eventualmente predisporre le modalità dirette di rientro per la riparazione/sostituzione.

Il numero è attivo dal Lunedì al Venerdì (festività escluse), dalle 8 alle 12,30 e dalle 14 alle 17 nei mesi invernali e dalle 7,30 alle 12,30 nei mesi estivi (luglio e agosto)

## CLAUSOLE DI GARANZIA

Il prodotto è garantito per un periodo di 24 (ventiquattro) mesi dalla data di acquisto. Per garanzia si intende la riparazione o la sostituzione dell'apparato che presenti difetti di conformità al contratto di vendita (e in genere alle informazioni sul prodotto), la garanzia è franco fabbrica e esclude i costi relativi alle spese di spedizione per il Consumatore.

La garanzia ha validità solamente nel caso in cui il presente certificato di garanzia, compilato in tutte le sue parti dall'acquirente ed **accompagnato dalla prova d'acquisto valida** (copia della fattura o dello scontrino fiscale per il Consumatore), viene presentato all'atto della richiesta di intervento. Il prodotto non conforme dovrà essere riconsegnato nell'imballo originale, completo di tutti gli accessori.

Il numero di matricola (serial number) presente sul prodotto non dovrà essere in alcun modo cancellato né tanto meno reso illeggibile, pena l'invalidità della garanzia.

La garanzia non si applica in caso di danni provocati da incuria, uso o installazione non conformi alle istruzioni fornite, manomissione, modifiche del prodotto o del numero di matricola, danni dovuti a cause accidentali o a negligenza dell'acquirente con particolare riferimento alle parti esterne. Inoltre non si applica in caso di guasti conseguenti a collegamenti dell'apparecchio a tensioni diverse da quelle indicate oppure a improvvisi mutamenti di tensione di rete cui l'apparecchio è collegato, così come in caso di guasti causati da infiltrazione di liquidi, fuoco, scariche induttive/elettrostatiche o scariche provocate da fulmini, sovratensioni o altri fenomeni esterni all'apparecchio.

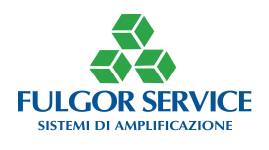

Sono escluse dalla garanzia le parti soggette a usura in seguito all'utilizzo, le batterie quando fornite in dotazione, cavi e cordoni di connessione, connettori, parti esterne e supporti in plastica, che non presentino difetti di fabbricazione.

Sono esclusi dalla garanzia: controlli periodici, aggiornamenti software, settaggi, manutenzione.

Trascorso il periodo di garanzia, gli interventi di assistenza verranno esplicati addebitando le parti sostituite, le spese di mano d'opera e di trasporto, secondo le tariffe in vigore.

La garanzia è prestata da: FULGOR SERVICE snc., via Caduti del lavoro 58, 19021 Arcola - La Spezia. Per ogni controversia sarà esclusivamente competente il Foro di La Spezia.

# DATI CONSUMATORE

Compilare in ogni parte ed unire al prodotto. In caso di intervento in garanzia allegare sempre copia della prova d'acquisto valida e spedire il prodotto al seguente indirizzo: FULGOR SERVICE snc., via Caduti del lavoro 58, 19021 Arcola La - Spezia, oppure via fax al numero 0187 952326.

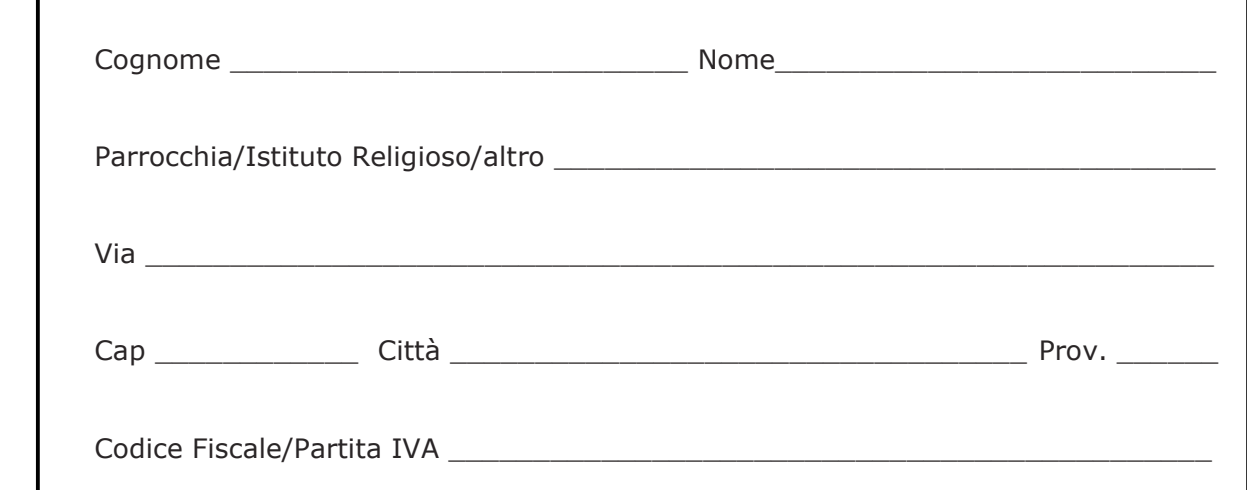

# DATI PRODOTTO

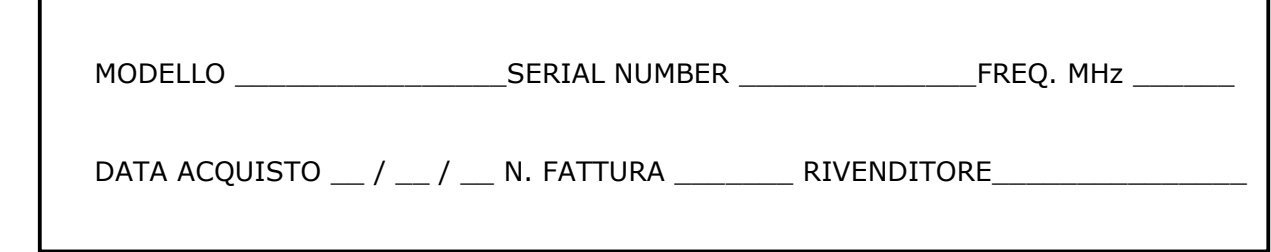

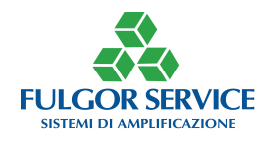

## Informativa ai sensi del Decreto Legislativo n. 196 del 2003 ("Codice in materia di protezione dei dati personali")

## Gentile Cliente,

La informiamo che FULGOR SERVICE, ai sensi dell'art. 13 del D. Lgs. 196/2003, procederà al trattamento dei dati da Lei forniti nel rispetto della normativa in materia di tutela del trattamento dei dati personali. Il conferimento dei dati è facoltativo, ma un eventuale rifiuto a fornirli determinerà l'impossibilità di dare esecuzione agli obblighi derivanti dal servizio di riparazione di cui Lei è parte (art.13, 1°comma, lettera C, Decreto Legislativo n. 196 del 2003). I dati personali da Lei forniti sono raccolti con modalità telematiche e trattati, anche con l'ausilio di mezzi elettronici, direttamente e/o tramite terzi delegati (società di riparazione e riconsegna) per le seguenti finalità:

### - finalità connesse all'esecuzione del servizio e alla gestione della riparazione e restituzione dei prodotti inviati in riparazione.

In ogni caso i suoi dati non verranno comunicati (se non a società per la riparazione e la riconsegna) o venduti a terzi. All'interno di FULGOR SERVICE i dati potranno essere acquisiti solo da soggetti specificatamente incaricati operanti presso i reparti Sistemi Informativi, Amministrazione e Contabilità, Assistenza Clienti.

Ai sensi dell'art. 7 del D. Lgs. 196/2003 Lei ha diritto, in qualsiasi momento, a ottenere da parte del Responsabile del trattamento informazioni sul trattamento dei Suoi dati, sulle sue modalità e finalità e sulla logica ad esso applicata.

Il Titolare del trattamento è il legale rappresentante della società FULGOR SERVICE snc., via Caduti del lavoro 58, 19021 Arcola - La Spezia. www.fulgorservice.it

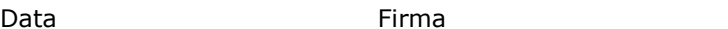

di raccolta designati dalle autorità locali. Sono previste sanzioni in caso di smaltimento abusivo di detti prodotti.

Timbro e firma del rivenditore

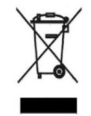

 Il simbolo di un bidone della spazzatura barrato da una croce, indica che il prodotto non deve essere smaltito con altri rifiuti domestici al termine del ciclo di vita, ma essere oggetto di raccolta separata. Per evitare eventuali danni all'ambiente e alla salute umana dovuti alla presenza di sostanze pericolose, si invita l'utente a conferire detti rifiuti al distributore/Rivenditore all'atto dell'acquisto di un nuovo prodotto o tramite conferimento presso i centri

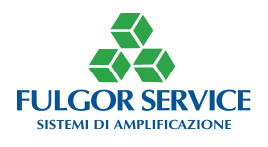